## **Rapport Technique**

Ce document comporte les documents annexes qui n'ont pas pu être incorporés dans le rapport final.

## **Backlog :**

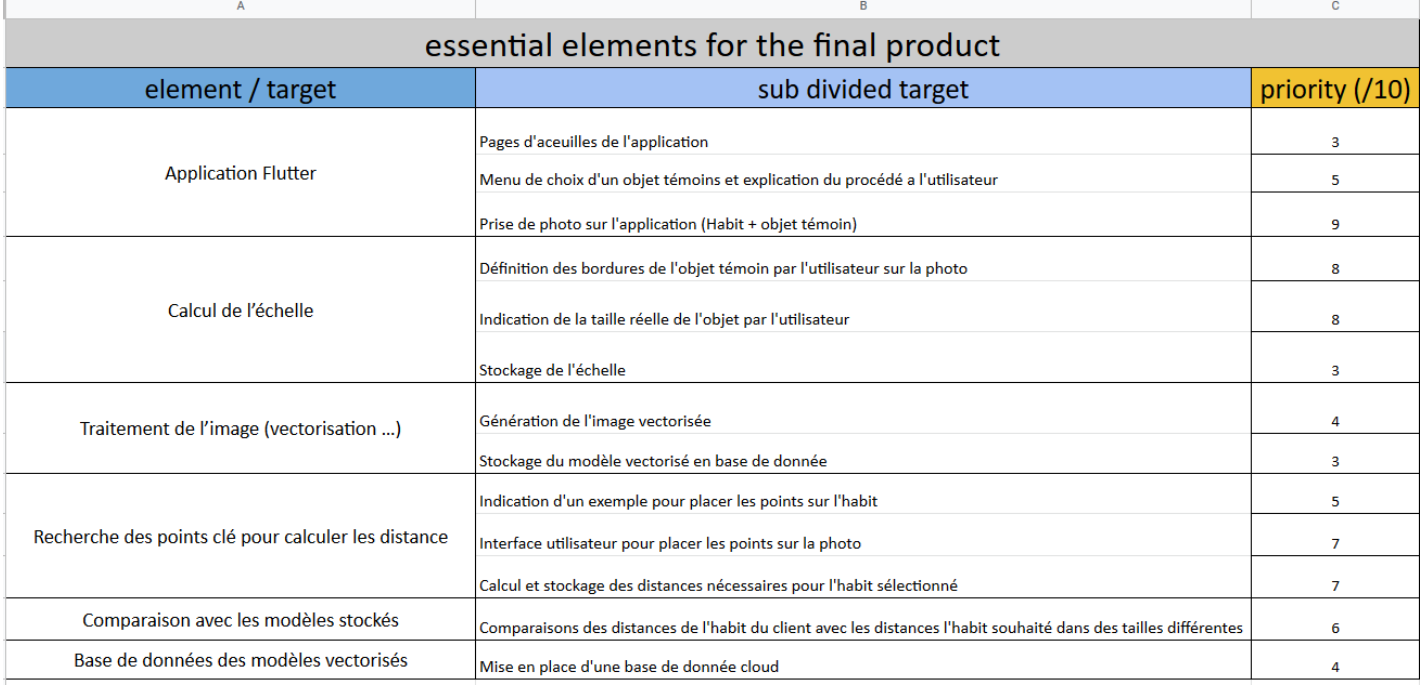

### **Liste des endpoints du backend :**

### **{api} = http://127.0.0.1:8000/**

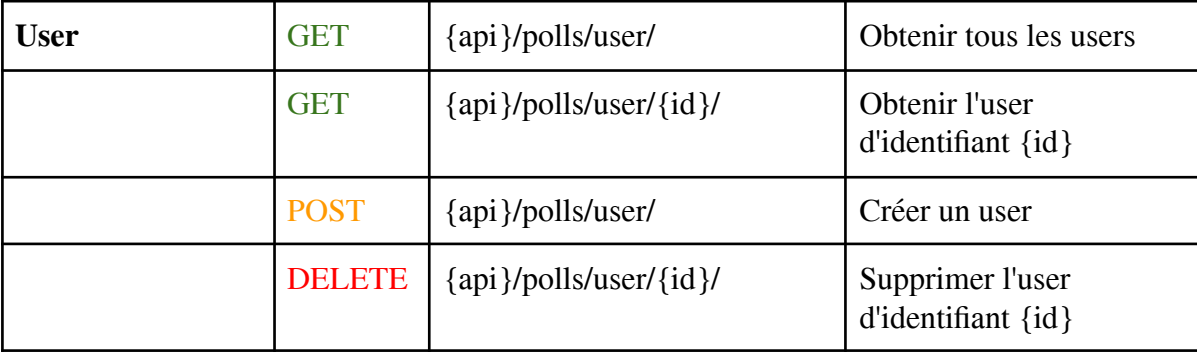

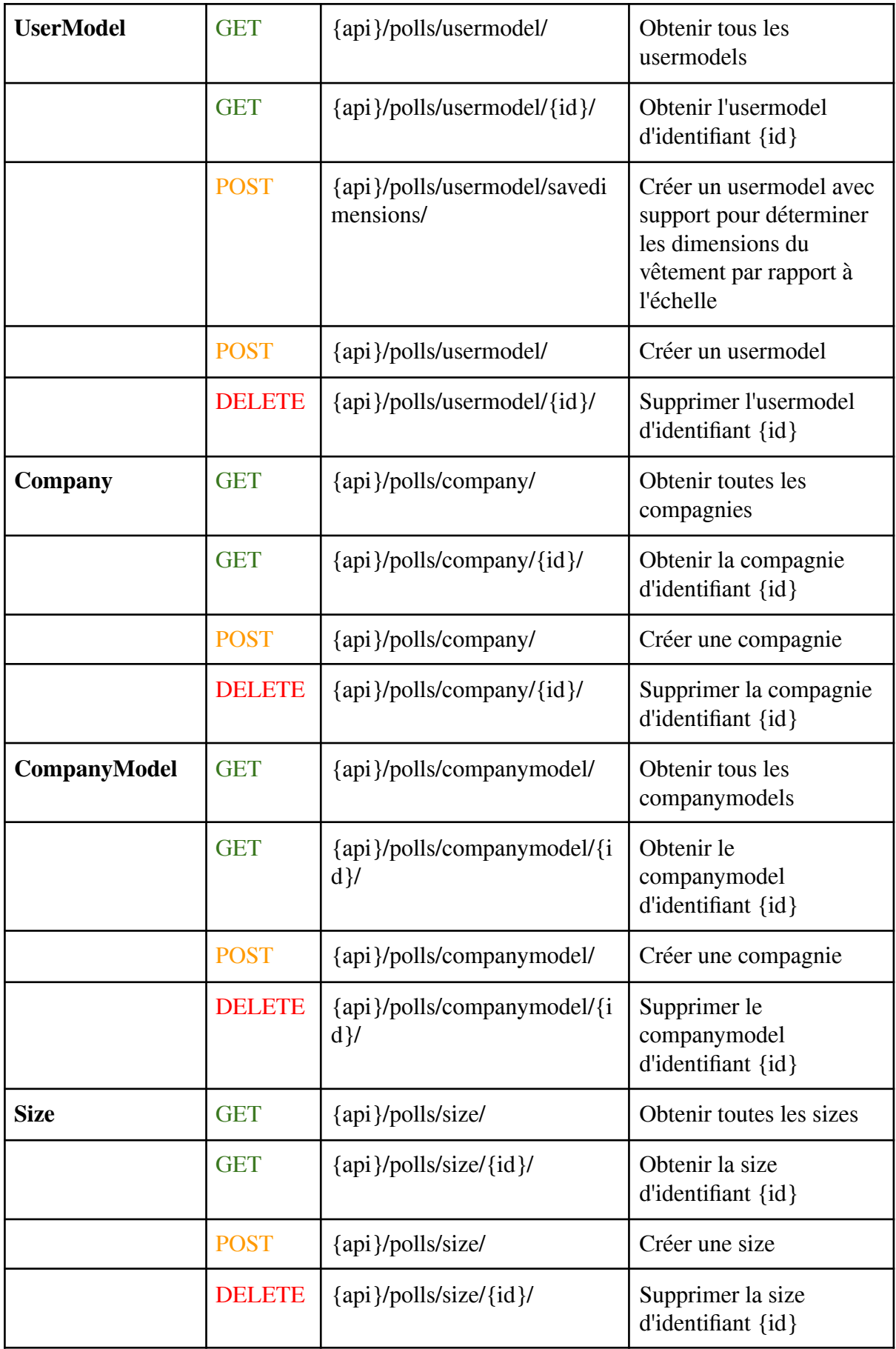

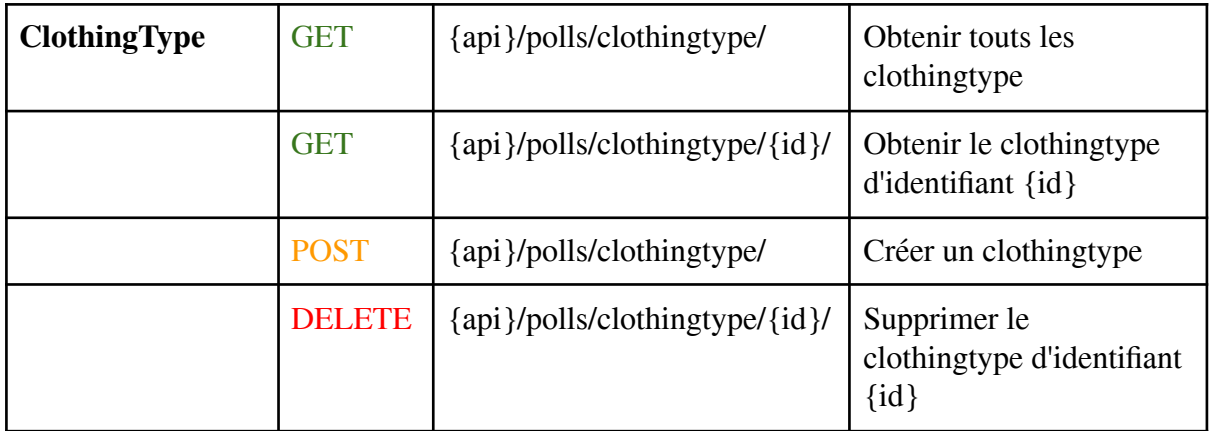

# **Diagramme UML représentatif des Models de la base de données :**

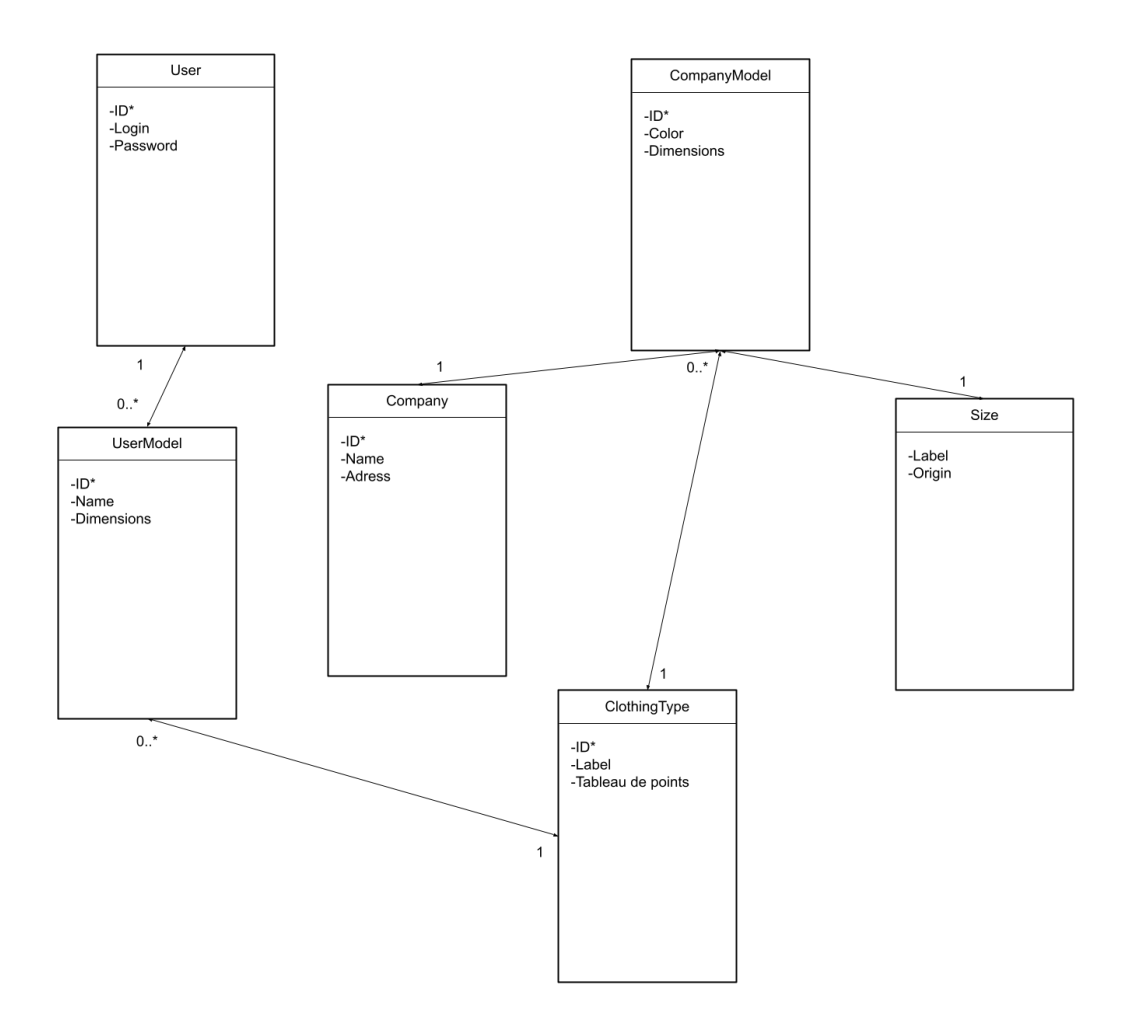

# **Guide d'utilisation de la partie Backend du système FitSize**

### **Installation des outils nécessaires :**

La procédure d'installation est disponible sur le lien ci après. Il n'est pas nécessaire d'installer Apache et mod\_wsgi afin d'utiliser notre projet : <https://docs.djangoproject.com/fr/2.2/topics/install/>

Pour notre projet nous avons utilisé Django 4.0.3 et Python 3.10.2

Note : Lors du lancement du serveur, le virtual environment doit être activé. Le script de lancement du virtual environment n'est pas disponible sur le répertoire Git, il est fourni lors de l'installation de Django et toutes les indications sont dans la documentation de Django.

### **Architecture du projet :**

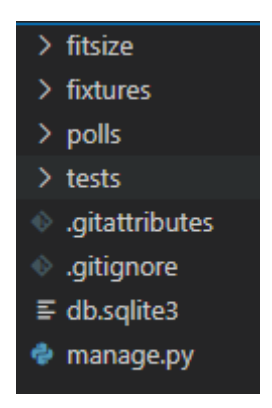

### **Restauration de la base de données par défaut (utilisation de fake data):**

Au clonage du projet, la base de données ne sera pas présente, il faudra l'initialiser avec les données par défaut si on désire avoir un exemple de stockage des modèles, et pour expérimenter avec Postman.

Afin de remettre la base de données par défaut et la peupler avec des données par défaut, on utilise les fixtures contenues dans le fichier fixtures/defaultData.json (possibilité de modifier, ajouter d'autres sets de fake data en créant un fichier json suivant cette syntaxe) Si on souhaite obtenir une base de donnée vierge (avec uniquement les fake data) :

- Supprimer la base de données à la racine du projet (db.sqlite3)
- Se placer à la base de la racine et recréer les tables dans la base de données avec la commande : **python manage.py migrate**
- Envoi des fake data dans la base de données avec : **python manage.py loaddata fixtures/defaultData.json**

Se placer à la racine du projet afin d'effectuer les commandes suivantes :

**Lancement du serveur :** python manage.py runserver

Watching for file changes with StatReloader Performing system checks... System check identified no issues (0 silenced). March 17, 2022 - 16:35:18 Django version 4.0.3, using settings 'fitsize.settings'<br>Starting development server at http://127.0.0.1:8000/ Quit the server with CTRL-BREAK.

**Lancement tous les tests :** python manage.py test

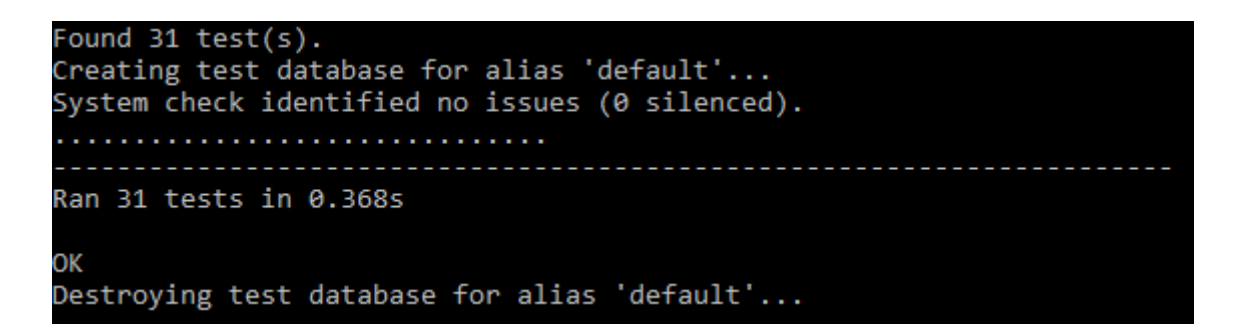

**Lancement d'un fichier de test spécifique :** python manage.py test tests.testSerializers (pour lancer le fichier de test tests/testSerializers)

#### **Utilisation des endpoints via Postman :**

Les fichiers permettant d'importer le projet Postman utilisé afin d'utiliser les endpoints sont disponibles dans le dépôt git sous le répertoire 'postman'. Ne pas oublier d'importer le fichier d'environnement, une variable d'environnement {{fitsize}} est définie (égale au lien localhost où est lancé le serveur).

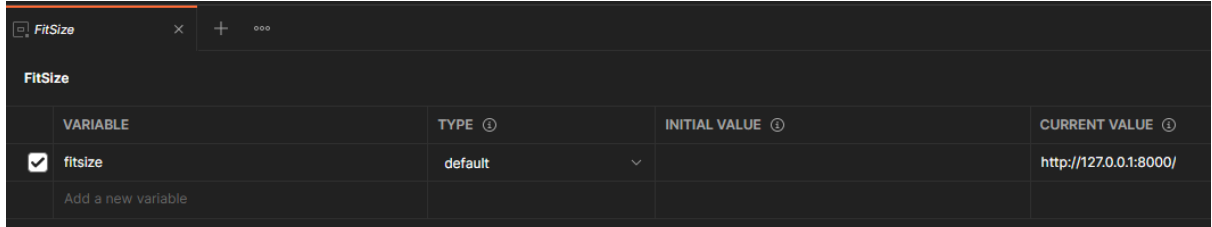

Le format des requêtes sous format JSON est disponible dans la section "Body" :

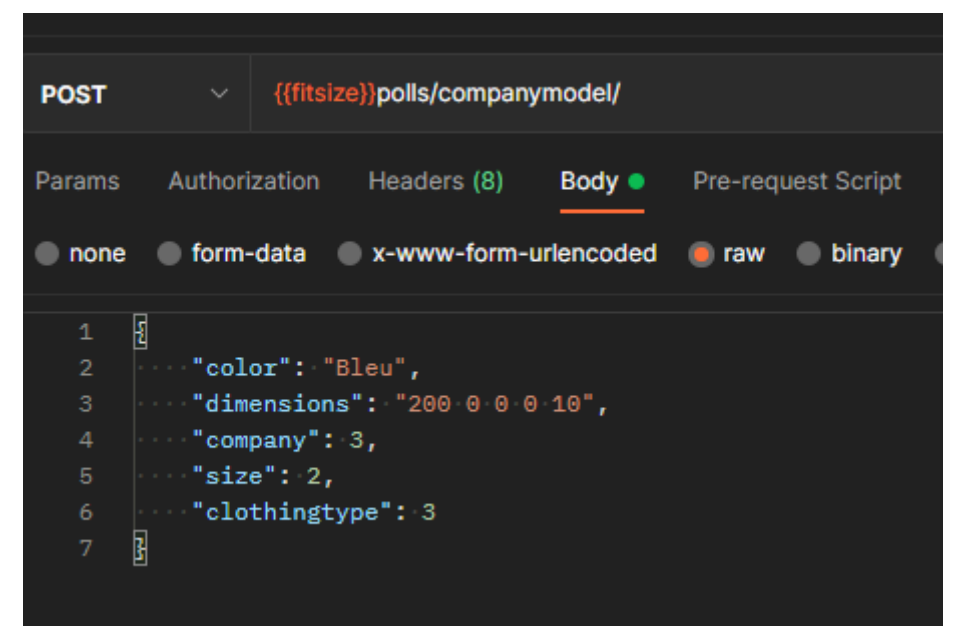